## **Ness1000**シリーズ ファースト ステップ ガイド **Windows Server IoT 2022 (for Storage)** モデル **V1.00**

## (1)製品梱包物

はじめに、ご確認ください。 万一、不足、破損品などありましたらお買い上げの販売店へご連絡ください

## □製品本体

□電源ケーブル □電源ケーブルクランプ※ □ドライブロックキー(2個) □ファースト ステップ ガイド(本書) □NAS、Server製品に関するご案内 口保証書、ユーザー登録ハガキ □LANケーブル ※マニュアル/ツール類は下記サイトの「製品サポート・ダウンロード」で、取得できます。 https://www.newtech.co.jp/products/desktop\_nas/ness1000/ ※電源ケーブルクランプの取り付け方法は「ユーザーズマニュアル」を参照

(**2**)各部の名称

セキュリティ スロット

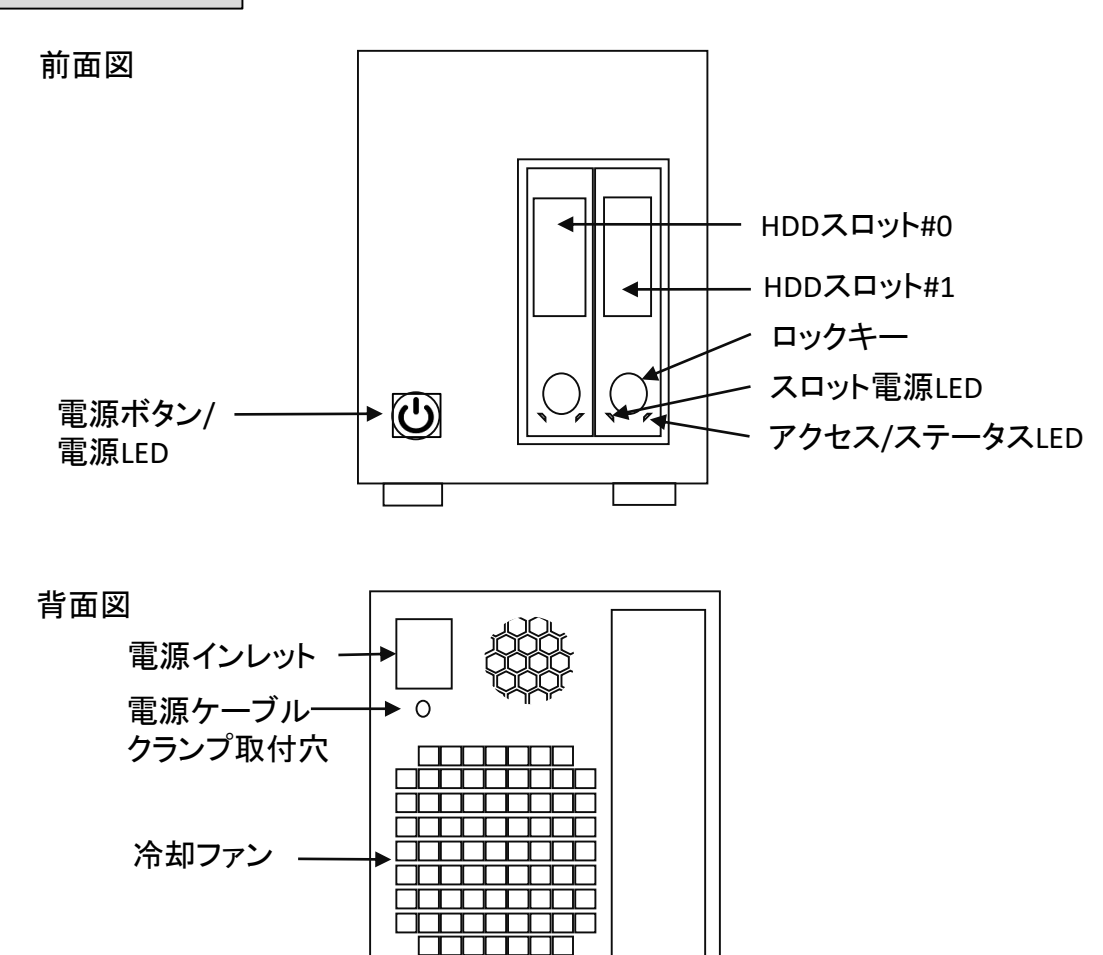

(**3**)インターフェース・ポート

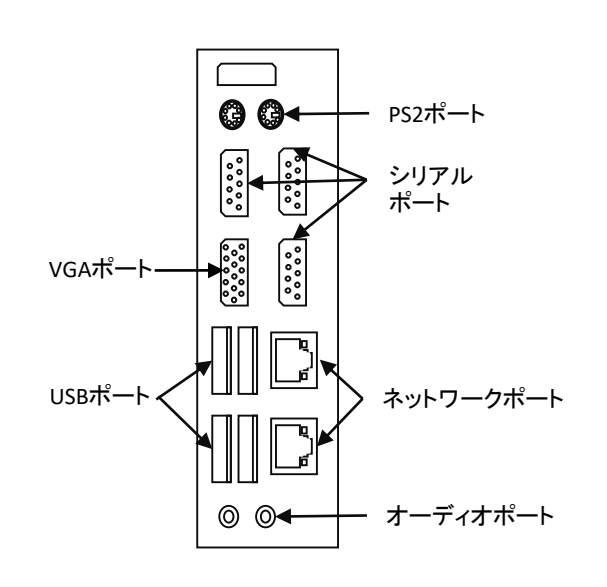

## (**4**)初期設定 **Windows Server IoT 2022** モデル

ディスプレイ、キーボード、マウスを使って、初期設定を行います。 ・Ness1000にディスプレイ、キーボード、マウスを接続します ・ネットワークケーブルを接続します ・電源ケーブルを接続します。 ・電源ボタンを押すと起動します。

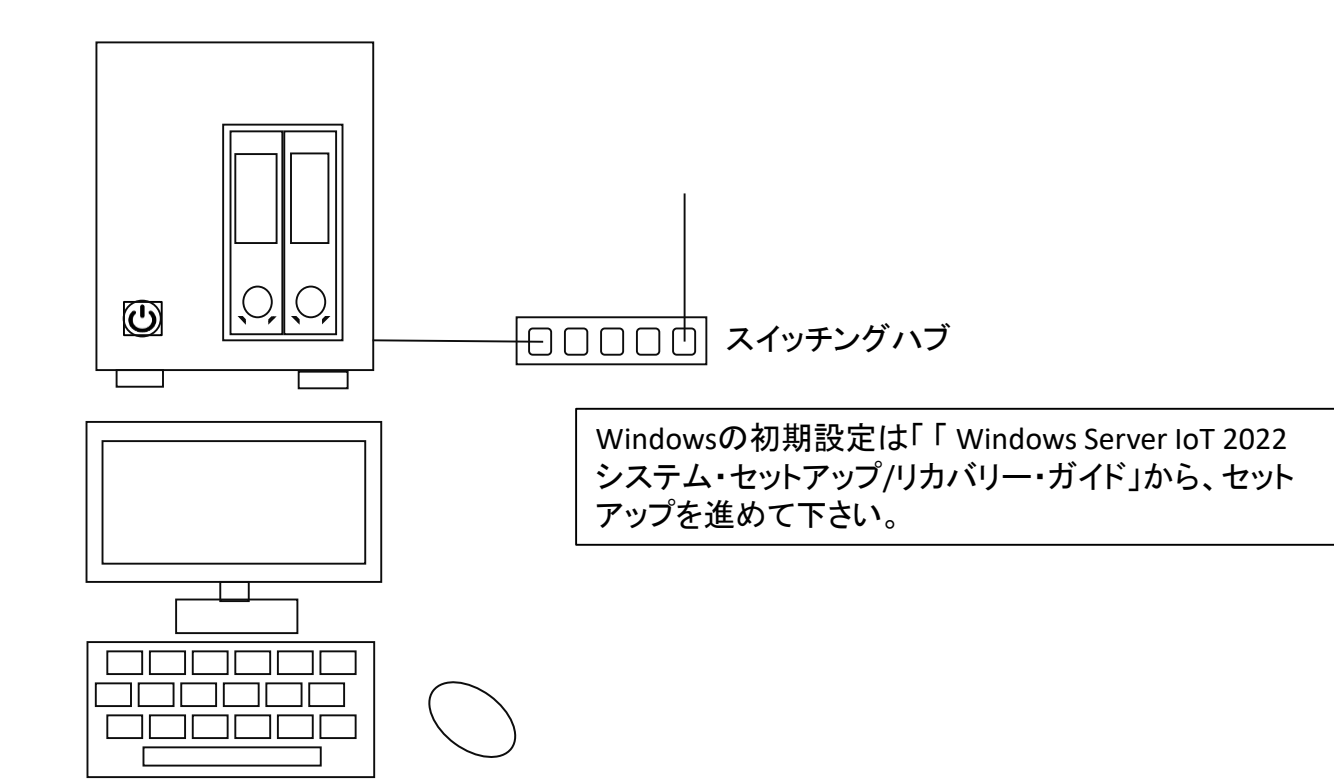

ディスプレイ、キーボード、マウス